# drobo

# **Migrating Your Data from Drobo FS to Drobo 5N**

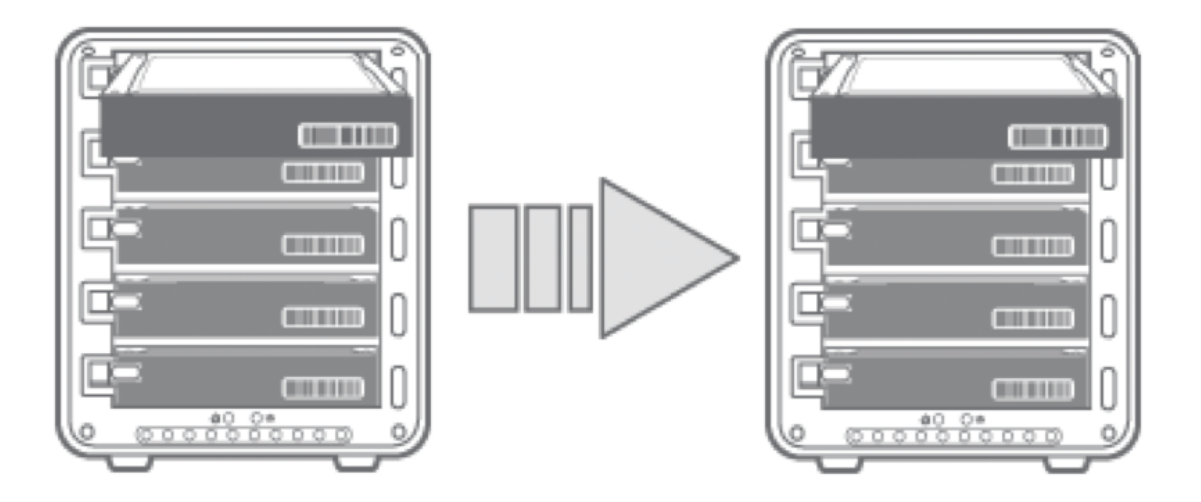

## **Disk Pack Migration Best Practices**

#### **Option 1: Populate Drobo 5N with new drives and copy data from a Drobo FS over the network**

Advantages:

- Read/Write performance fastest Read and write performance increased due to new drive and format optimizations.
- Zero down time Drobo FS shares are still available for use while copying data to the new Drobo 5N.
- Redundancy Existing data remains on the Drobo FS.

#### Disadvantage

- Cost Additional drives to purchase for the Drobo 5N.
- File Transfer Time Depending on network connection and amount of data transferred, this can take hours.
- Setup Requires creating new users, shares and mounting them on each host on the network.

#### **Directions**

- 1. Insert new drives into the Drobo 5N with capacity greater than or equal to existing Drobo FS.
- 2. Ensure that the latest version of Drobo Dashboard is installed on a host computer. (See here for latest version: http://www.drobo.com/support/updates.php )
- 3. Ensure that both the Drobo FS and Drobo 5N are updated to the latest version of firmware by "checking for updates" in Drobo Dashboard.
- 4. Connect the Drobo 5N to network and power it on.
- 5. Copy ALL files from the Drobo FS to the Drobo 5N over the network.
- 6. Verify ALL files are in place and fully accessible on the Drobo 5N.

### **Option 2: Migrate Drobo FS disk pack to Drobo 5N**

**Note:** A disk pack refers to all drives installed in a Drobo. Any drive inserted into an existing disk pack will be erased before being added to the disk pack.

**Note:** Disk pack migration involves moving ALL drives in the disk pack from one Drobo to another.

**WARNING!** Do not migrate drives when either Drobo device is powered on. Do not mix drives from different disk packs. This can result in data loss.

Advantages:

- Cost No need to purchase additional drives
- Ease of setup Maintains all shares, permissions, and passwords from the Drobo FS
- Fastest transfer of data to the Drobo 5N As fast as powering down the Drobo FS, migrating the disk pack to the Drobo 5N and powering it on.

Disadvantages:

- Read/Write performance Read and Write performance about 75% compared to a Drobo 5N with a new disk pack.
- Down time Requires powering off the Drobo FS in order to migrate the disk pack.

**Directions** 

- 1. Ensure that the latest version of Drobo Dashboard is installed on a host computer. (See here for latest version: http://www.drobo.com/support/updates.php )
- 2. Ensure that both the Drobo FS and Drobo 5N are updated to the latest version of firmware by "checking for updates" in Drobo Dashboard.
- 3. Safely power down both the Drobo FS and Drobo 5N.
- 4. Remove ALL drives from Drobo FS and insert ALL drives into the Drobo 5N.
- 5. Power Drobo 5N back on. Within a few minutes, shares, data and users will be visible on Drobo Dashboard. Do not reset or unplug your Drobo during this process.

Drobo . 2460 North First Street, Suite 100, San Jose, CA 95131 . www.drobo.com . 1.866.97.DROBO

Copyright 2012 Drobo, Inc. Data Robotics, Drobo, DroboElite, DroboPro, Drobo, BeyondRAID, and Smart Volumes are trademarks of Drobo, Inc., which may be registered in some jurisdictions. All other trademarks used are owned by their respective owners. All rights reserved. Specifications subject to change without notice. • TS-0138-02 • March 2013